# > For speakers of Oral Presentation

#### **Guideline for PC presentation**

Visit the PC center to preview and register your presentation material.

Date and Time: August 10 (Thu) 7:30-18:30

August 11 (Fri) 8:00-19:00

August 12 (Sat) 8:00-13:30

Place: Hana, Foyer (4F)

## For speakers who bring presentation data with a USB memory stick

- 1. In principle, the speakers of oral presentation are requested to bring their presentation data on a USB memory stick.
- 2. Visit the PC Center at least 30 min. prior to your session to preview and register your presentation data.
  - \*Your presentation data can be registered at any time during the Congress. We recommend that you bring the data on the day before your presentation to avoid delay.
- 3. Presentation data must be brought on a USB memory stick.
  - \* Check your data with antivirus software in advance.
- 4. The following operating systems are acceptable.

OS: Windows 7 or later

Applications: PowerPoint 2003 or later

- \*Please make sure that it works with Windows (Windows 7 or later) in advance, if you prepare your data using a Mac OS (recommended Mac OS 10.1.2 or later)
- 5. If your presentation contains any audio or video, please inform the operator.
- 6. You cannot modify your presentation data after registration.
- 7. Make your presentation using the mouse provided on the lectern.
- Your presentation data will be deleted immediately after the end of the meeting

# <Important notes when creating presentation data>

- Use the above mentioned operating system's standard fonts
- Because the screen resolution of PC at the conference room is set to XGA ( $1024 \times 768$ ), ratio of 16:9, please check your presentation data at the same screen solution.
- Name your file "Session Number \_ Speaker's Name"
  e.g. "O1 Taro Kobe".
- If your presentation contains linked audio or movie files, please save all the files in the same folder.
- All movie data should be playable by Windows Media Player 12 on Windows7 without any extension. If not, please bring your own laptop.
- After creating your presentation data, please make sure that it also works on other PCs.

#### For Speakers who bring your own laptop

- 1. If your presentation data cannot be brought on a USB memory stick, you must bring your own laptop.
- 2. Visit the PC Center at least 30 min. prior to your session to verify the correct output to the equipment provided.
- 3. Bring your own AC adapter.
- 4. Speakers MUST HAVE a laptop with a VGA D-Sub 15-pin output connection. The VGA D-sub 15-pin female output connection is used to connect the laptop to an external monitor and data projector. Some laptop require a special video output cable that is compatible with the laptop, in order to be connected to D-sub 15-pin; if your do not bring this cable, we will not be able to connect your laptop to the data projector.

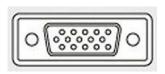

D-sub15-pin

Example of special adapters

5. The following operating systems are acceptable.

Windows: Windows 7 or later

Macintosh: Mac OS X 10.1.2 or later

- 6. If your presentation contains any sound or video, please inform the operators.
- 7. After you finish checking your presentation, please come to the operator's desk in each conference room 30 min. prior to your presentation. The operator's desk is located near the podium.
- 8. Make your presentation by using the mouse provided on the lectern.
- 9. You cannot modify your presentation data at the conference room.
- 10. After your presentation, please remember to stop by the operator's desk to pick up your laptop.

## <Important notes when creating presentation data>

- Make sure that your laptop is set to produce the correct output signals.
- Save your presentation data on the desktop of your laptop with an easily recognizable file name. We recommend naming your file as "Session Number \_ Speaker's Name" e.g. "O1\_Taro\_Kobe".
- A screen resolution of XGA (1024 × 768), ratio of 16:9 is recommended. If your resolution is lower than XGA, image distortion may occur.
- Deactivate the screen-saver and power-saving mode of your laptop.
- If your laptop requires a password for rebooting, please unlock it in advance.
- Bring a back-up of your data just in case.